31. Using a TI-83 to solve a system of linear equations in a matrix form with **rref(**:

Matrices of linear equations expect the coefficients in front of variable to be put in the same order in each row, and the numerical solution (= to) as the last value. So for the  $2<sup>nd</sup>$  set of equations in  $\#27$  ( $2x+3y=8$  and  $4x-y=2$ ), the matrix to enter would look like

$$
\begin{bmatrix} 2 & 3 & 8 \\ 4 & -1 & 2 \end{bmatrix}
$$

- 1. Press 2nd [MATRIX]. Press  $\boxed{\triangleright}$  to display the MATRIX EDIT menu. Press **1** to select **1:[A],**
- 2. Press **2** ENTER **3** ENTER to define a 2 x 3 matrix. The rectangular cursor indicates the current element. Ellipses (...) indicate additional columns beyond the screen.
- 3. Press **2** ENTER to enter the first element. The rectangular cursor moves to the second column of the first row.
- 4. Press **3** ENTER **8** ENTER to complete the first row for  $2x + 3y = 8$
- 5. Press **4** ENTER **-1** ENTER **2** ENTER to enter the second row for  $4x - y = 2$
- 6. Press 2nd [QUIT] to return to the home screen. If necessary, press CLEAR to clear the home screen. Press  $\boxed{2nd}$  [MATRIX]  $\blacktriangleright$  to display the MATRIX MATH menu. Press  $\blacktriangle$  to wrap to the end of the menu. Select **B:rref(** to copy **rref(** to the home screen.
- 7. Press 2nd [MATRIX] **1** to select **1:[A]** from the MATRIX NAMES menu.  $Press$   $\boxed{\phantom{P}P}$  ENTER. The reduced row-echelon form of the matrix is displayed and stored in **Ans**.
	- $1x + 0y = 1$ therefore  $x = 1$

 $0x+1y=2$  therefore  $y=2$ 

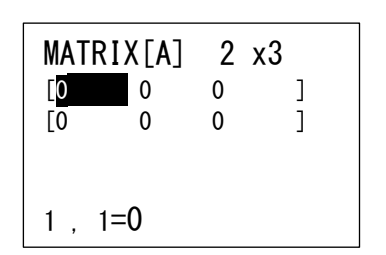

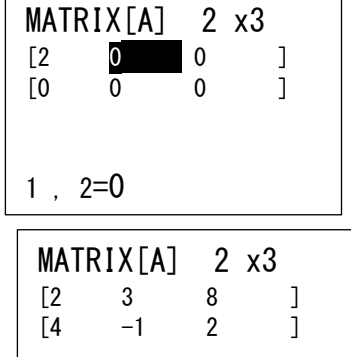

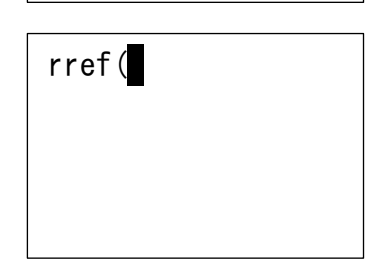

2 , 3=2

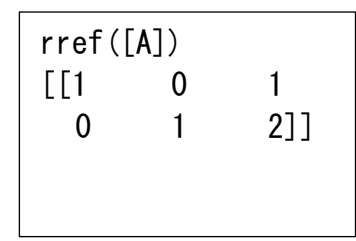